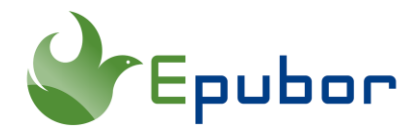

### **Audible Collections: How to Create Collections, and Add Titles to Collections**

Do you know Audible has launched a helpful feature called Collections? Like Kindle collections, Audible Collections can help you manage your Audible audiobook library much better. Let's take a look at the all things you may want to know about Audible Collections.

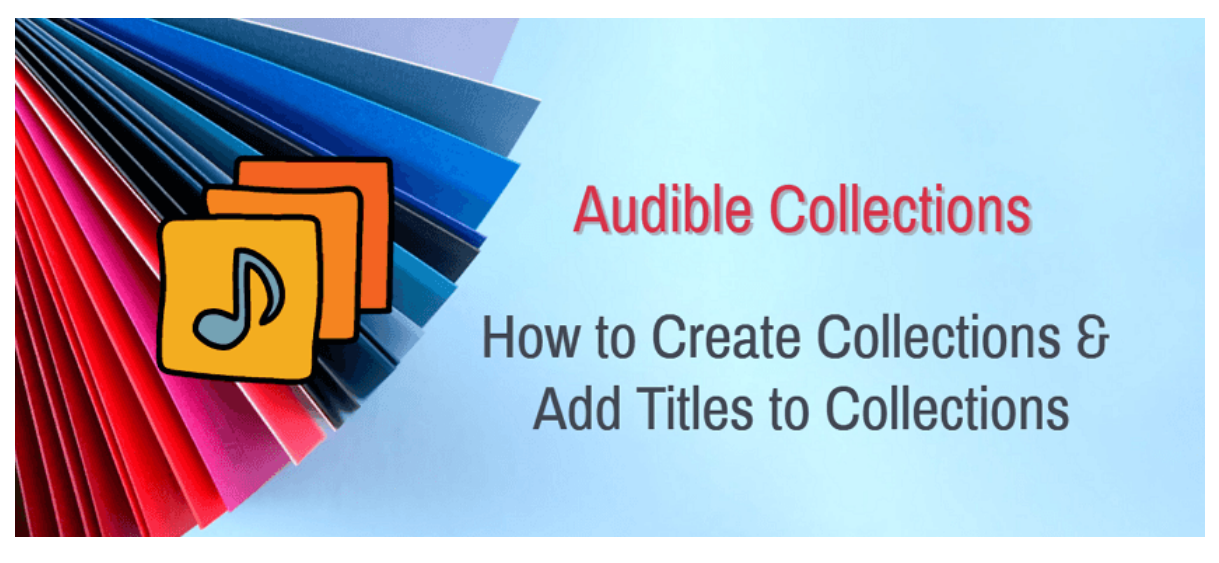

- [1. What is Audible Collections?](https://www.epubor.com/audible-collections.html#p1)
- [2. How to Create Audible Collections?](https://www.epubor.com/audible-collections.html#p2)
- [3. How to Add Titles to Audible Collections?](https://www.epubor.com/audible-collections.html#p3)
- [4. Suggestions for Audible Collections](https://www.epubor.com/audible-collections.html#p4)

### **1. What is Audible Collections?**

Audible Collections is a feature that allows you to organize your library by creating folders with unique names and descriptions. You can create your own personalized folders of titles however you want. For example, listens for the kids can be put in one folder, workout titles in a separate one and relaxing listens for bedtime in another.

With Audible Collections, finding audiobooks in your large library is easier than ever. If your Audible library has grown to hundreds, or even thousands of books, you'll really appreciate this easy way to keep your audiobooks well-organized.

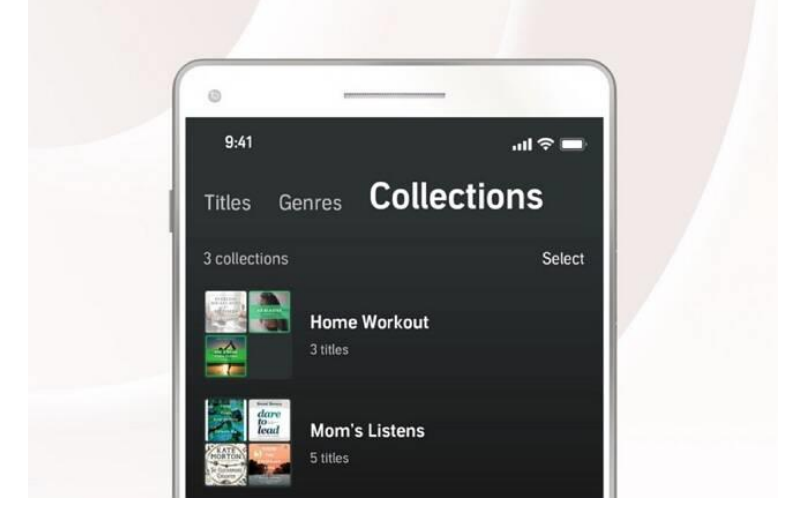

## **2. How to Create Audible Collections?**

There are 2 ways to create Audible Collections. You can create the collections either on the Audible website or simply in the Audible app.

### **1 How to Create Audible Collections on the Audible Website?**

Step 1 Go to your [Audible library](https://www.audible.com/library/titles) in a web browser. Log in with your Audible account if necessary. Then click **"Collections"**.

Step 2 Click **"New Collections"**

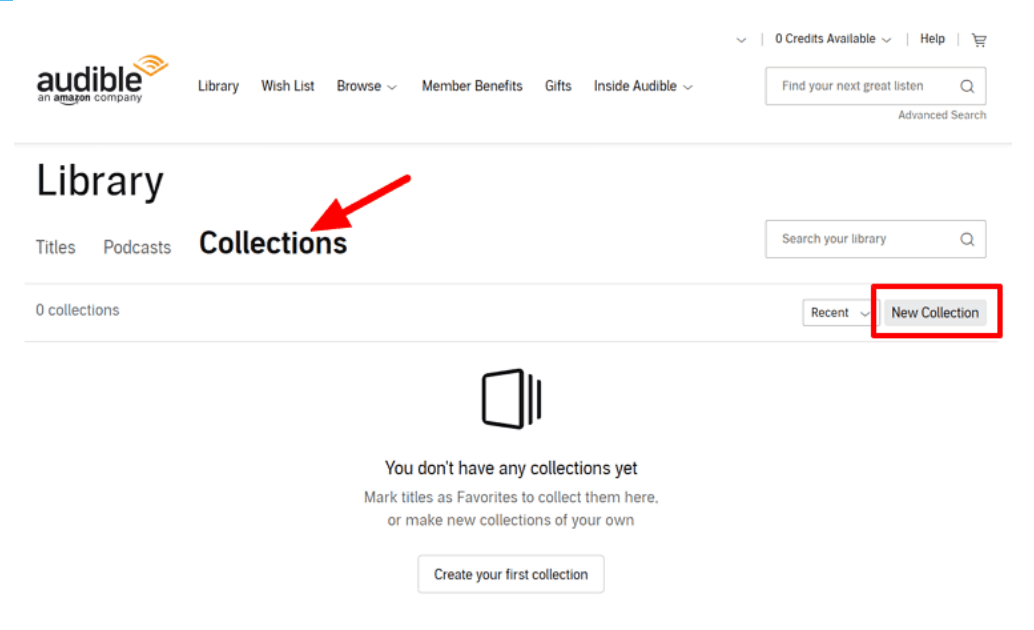

Step 3 Name your new Collection and give it a brief description. Next tap **"Create"**.

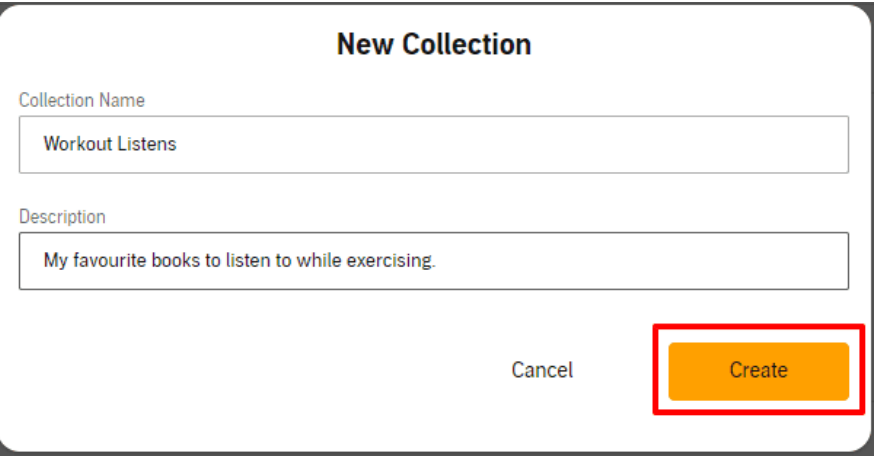

Step 4 When you go back to the Collections sector, you will find you have a new collection.

**Delete Collection:** To remove a collection, you can just click **"Delete Collection"** next to it.

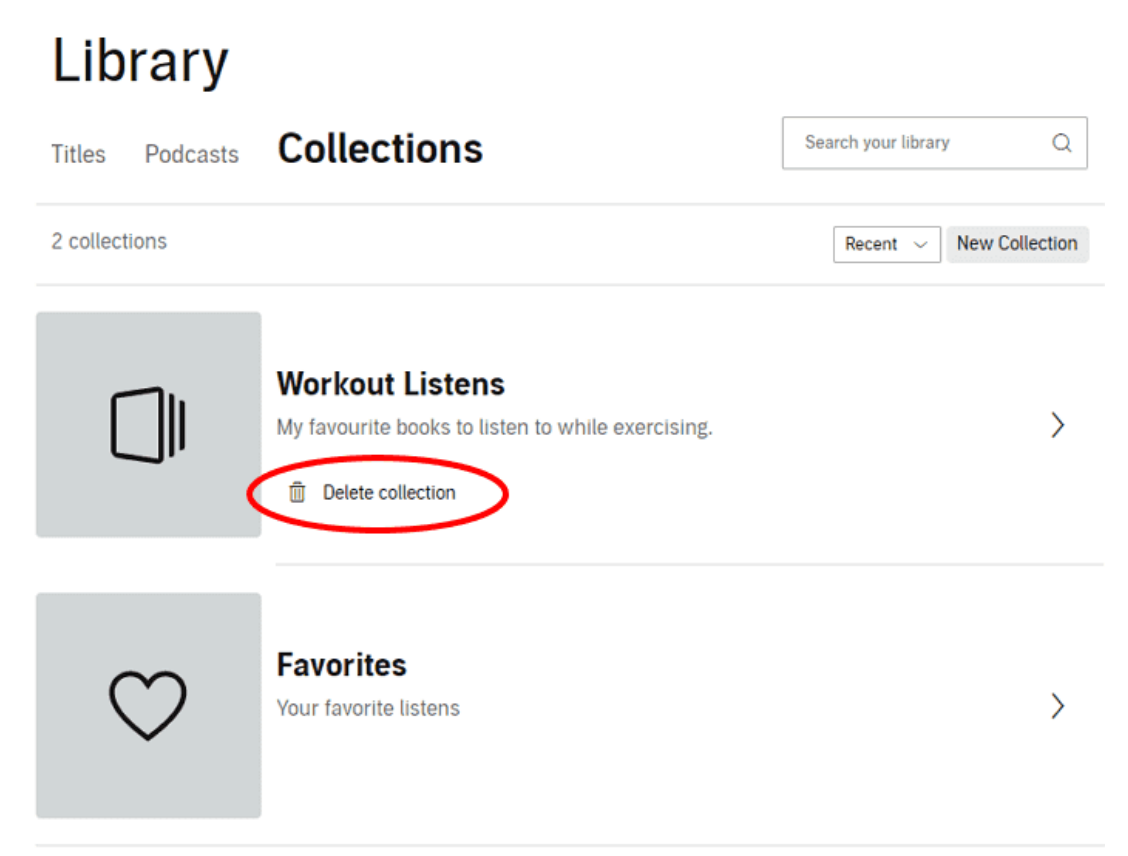

#### **2 How to Create Audible Collections in the Audible App for Android/iOS?**

Step 1 Open the Audible app for Android/iOS and go to your Library, then tap on **"Collections"**.

Step 2 Tap **"New collection"**.

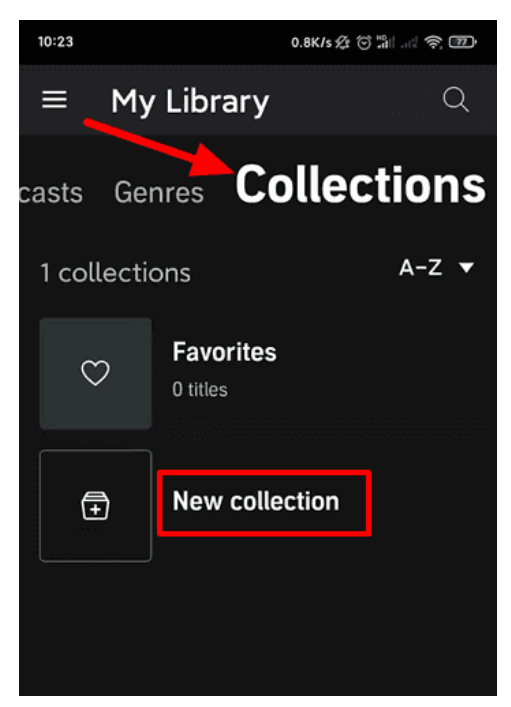

Step 3 Name your new Collection and give it a brief description. Then tap **"Create"** in the upper right-hand corner.

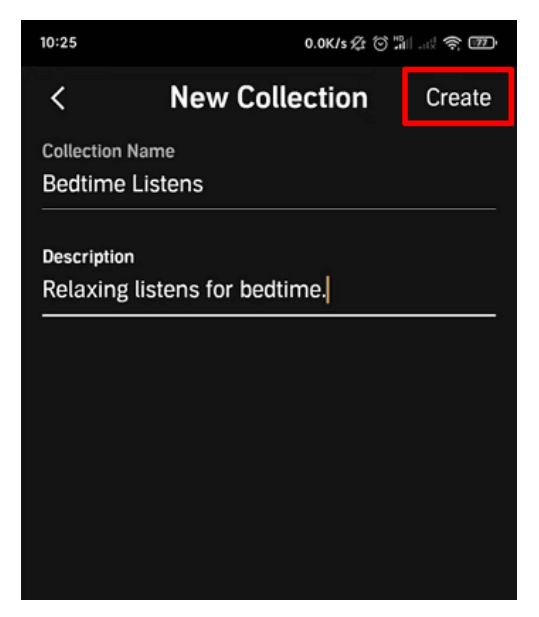

Step 4 You will be brought back to the "Collections" section, then you will see your new collection.

**Delete Collection:** To remove a collection, perform a long tap on the collection. Once the menu appears, tap **Delete Collection**.

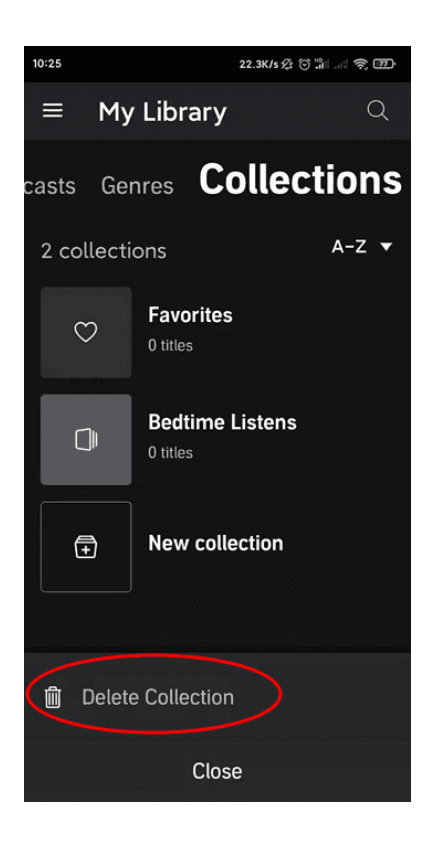

# **3. How to Add Titles to Audible Collections?**

There are also 2 ways to add titles to an Audible collection, on the Audible website or in the Audible app.

#### **1 How to Add Titles to Audible Collections on the Audible Website?**

Step 1 Go to your [Audible library](https://www.audible.com/library/titles) in a web browser. Then click **"Titles"**.

Step 2 Find the title(s) you would like to add to a collection and click **"Add to"** below the title.

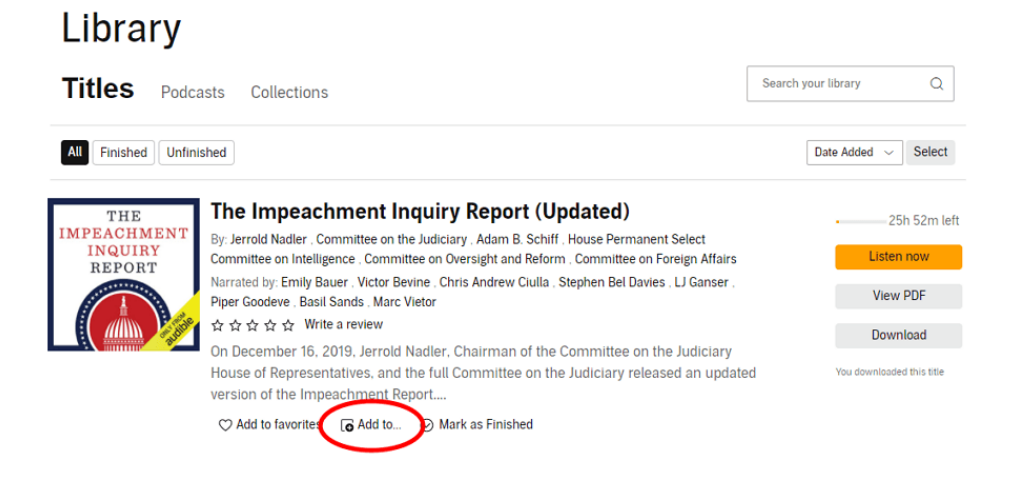

Step 3 Click the collection you would like to add that title to.

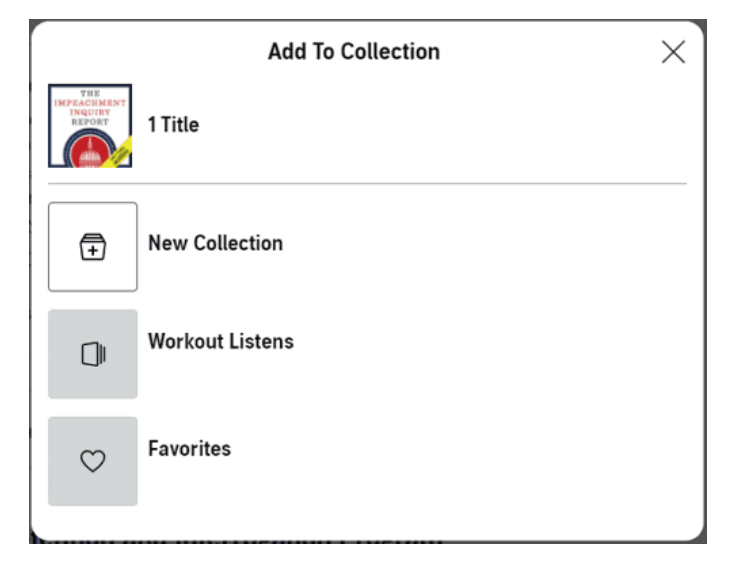

**Remove from Collection:** To delete a title from a collection, just open that collection and click **"Remove from collection"** below the title.

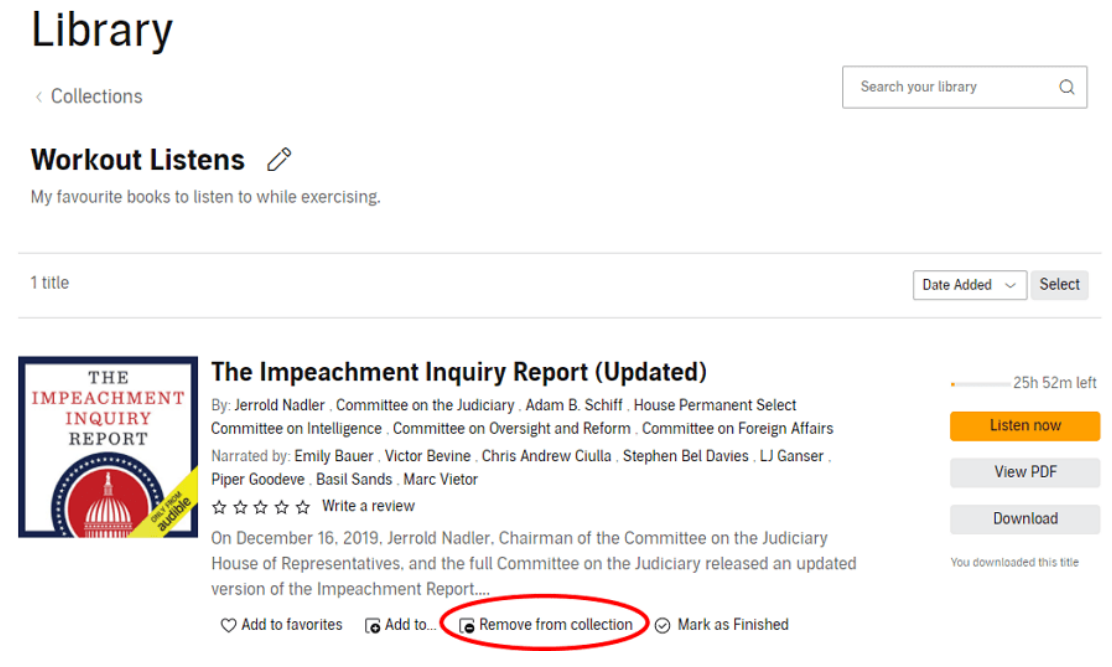

#### **2 How to Add Titles to Audible Collections in the Audible App for Android/iOS?**

Step 1 Open the Audible app for Android/iOS and go to your Library, then tap on **"Collections"**.

Step 2 Tap on the collection you want to add titles to.

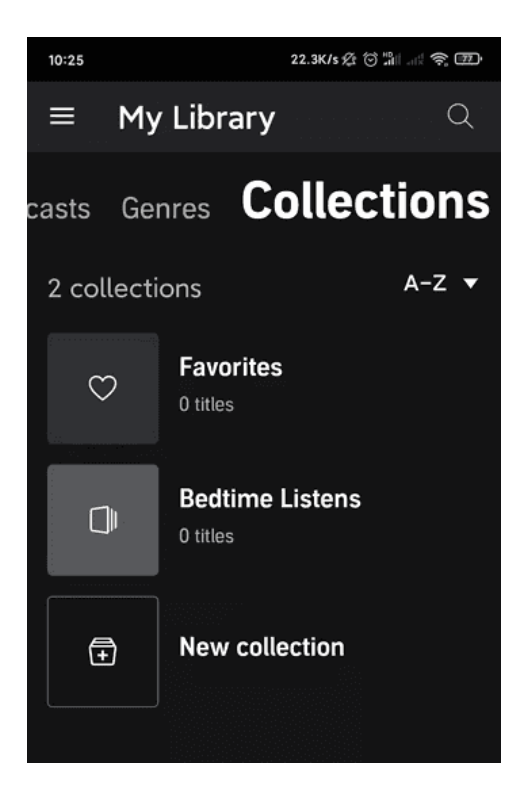

Step 3 Tap **"Add to collection"**.

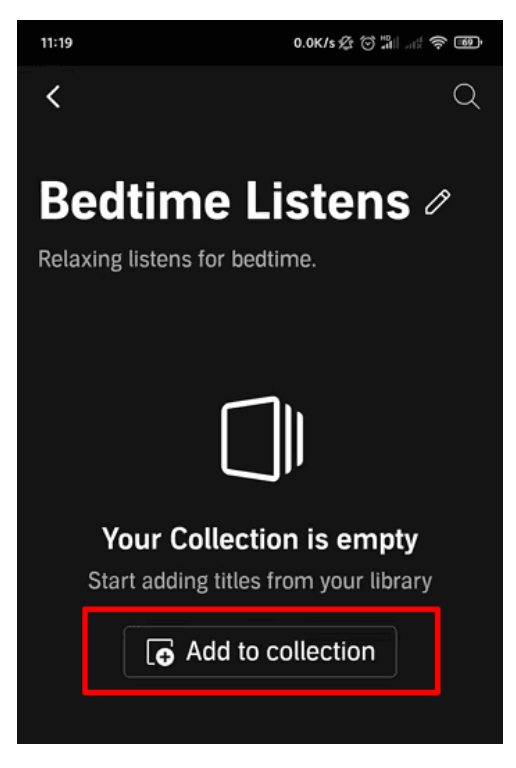

Step 4 Tap on the titles to select them and tap **"Add"** in the upper right corner.

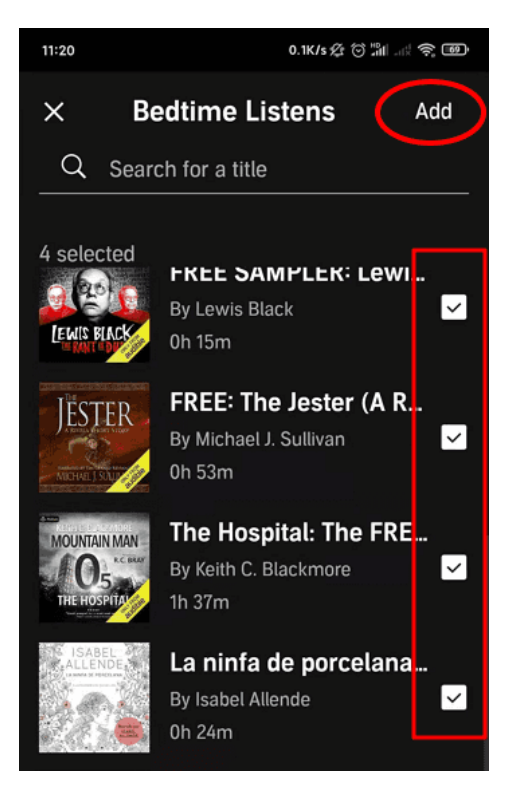

Step 5 You will now see the selected titles in your collection.

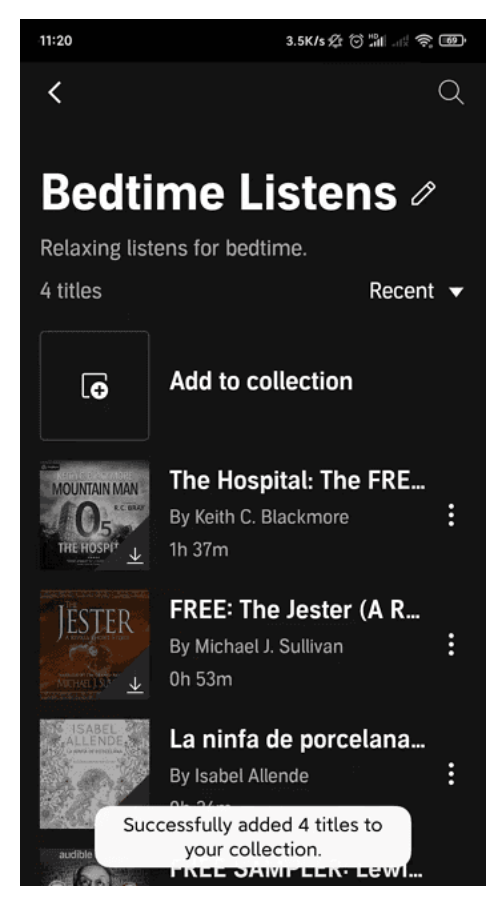

**Remove from Collection:** To remove a title from a collection, first open the collection, then long-press the book title and next tap on **"Remove from collection"**.

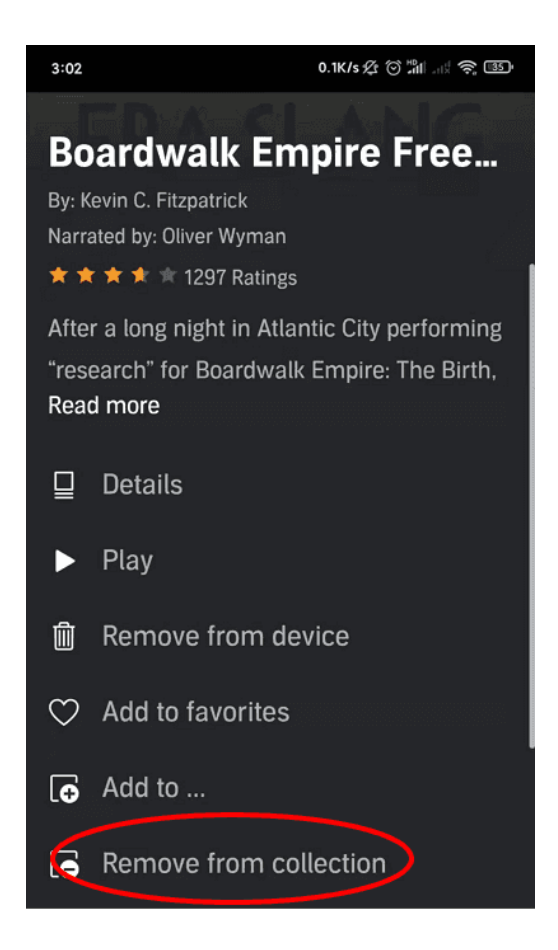

# **4. Suggestions for Audible Collections**

#### **Suggestion 1 Audible Collections Names**

The first time you get started, you may wonder what collections to create for your library. Here are a few Audible collections names for your reference.

- 1 **Workout listens**
- 2 **Relaxing listens for bedtime**
- 3 **Children**
- 4 **Recommendations from others**
- 5 **To Listen**
- 6 **Read again**

#### **Suggestion 2 How to Manage Audible Library Better**

Want to export your Audible library from the Audible app or the Audible site to manage them in another place? Use [Epubor Audible Converter](https://www.epubor.com/audible-converter.html) to convert your

Audible books to MP3 format! When your Audible books are converted to MP3, it becomes much easier to manage your Audible library. You can import these MP3 audiobooks to any audio player app you like. You can also back them up into your hard or Cloud drive, where you can download the content anytime anywhere.

#### Detailed Guide [\[Official Method\] Convert Audible to MP3 with Audible Converter.](https://www.epubor.com/the-official-guide-to-convert-audible-to-mp3.html#method1)

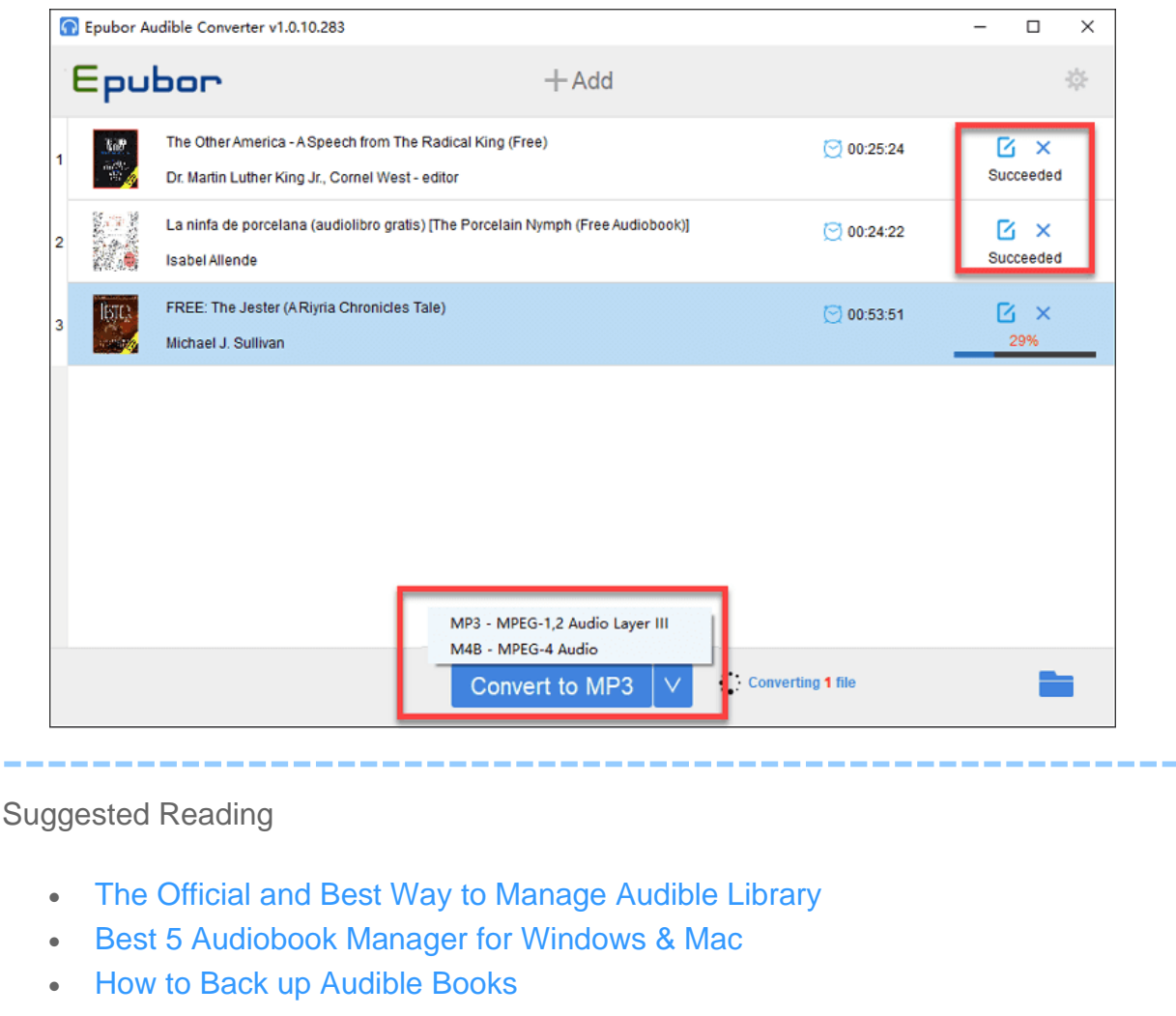

This article is generated upon [https://www.epubor.com/audible-collections.html,](https://www.epubor.com/audible-collections.html) and the original author is [Epubor.](http://www.epubor.com/)